### *"Coffee"-Cooling Experiment Physics 222*

**NAME: \_\_\_\_\_\_\_\_\_\_\_\_\_\_\_\_\_\_\_\_\_\_ LAB DATE: \_\_\_\_\_\_\_\_\_\_\_\_\_\_\_\_\_\_\_\_\_\_ LAB PARTNER(S): \_\_\_\_\_\_\_\_\_\_\_\_\_\_\_\_\_\_\_\_\_**

## **Goals of the Laboratory Exercise**

Part of the beauty of Physics is its application in the explaining how everyday phenomenon work at a fundamental level. In the "Coffee"-Cooling experiment we'll do just that. Specifically, we will apply some fundamental physics to model the temperature over time while a cup of coffee cools.

There are two parts to this exercise. First, we will acquire data in a controlled experiment. Second, we will try to model the results using some of the theory learned in lecture with input using the parameters from the controlled experiment.

### **Collecting the Data**

This is an extremely simple experiment. Follow the steps outlined below. Please read them all before you proceed.

- 1. Fill a beaker with 200-500 milliliters of water. Measure and record the volume of water *V* as exactly as you can using the scale on the side of the beaker.
- 2. Measure and record both the height of the water *h* and the radius of the beaker *L*.
- 3. Measure and record the ambient air temperature of the room  $T_{\text{room}}$  in the vicinity of your experimental setup.
- 4. Bring the water to a boil after placing the beaker on a hot plate.
- 5. Take the beaker off the hot plate.
- 6. Place a thermometer into the middle of the body of water and wait until the thermometer reaches its maximum value. Then begin to measure and record the temperature every 5 seconds. **Note**: as the rate of change of temperature decreases, feel free to increase the time interval between measurements. Note also: DO NOT stir the water with the thermometer.

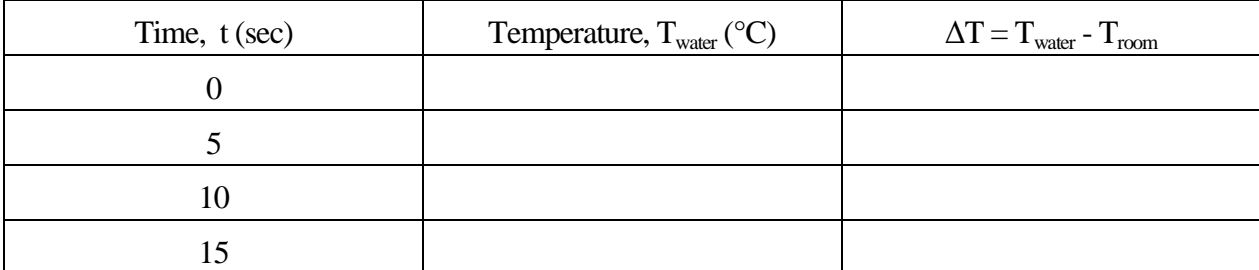

- 7. Continue to measure until the temperature of the water reaches about 40 °C.
- 8. Measure and record the height and volume of the water at the end of the experiment.

#### **Modeling the Data**

## **Theoretical Basis**

In this section you will be modeling your observed values of temperature ∆*T* vs. time *t* for a cooling cup of coffee with the following equation ( we will discuss the derivation of this equation in the lecture ):

$$
\Delta T_{\text{th}} = \Delta T_0 e^{-t/K} \quad , \tag{1}
$$

where

 $\Delta T_{\text{th}}$  is the temperature difference (theoretical) between the room and the water through time  $\Delta T_0$  is the temperature difference between the room and the water at **Right Circular Cylinder** the beginning of the experiment

The constant *K* is given by  $K = mcr / kA$ , where  $m =$  the mass of the water =  $\rho V$ *c* is the specific heat of water ( $c = 4186$  J/kg·°C) *r* is the radius of the beaker *k* is the thermal conductivity of water ( $k = 0.6$  W/m·°C) *A* is the total surface area of the body of water, see Fig. 1.

Calculate the constant *K* using your measurements. Carefully check the units!

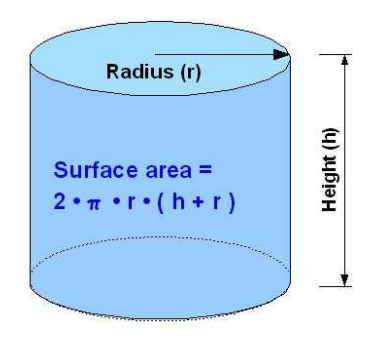

**Fig. 1.** Total surface area of a right circular cylinder.

#### **Modeling Procedure**

To do the modeling in MS Excel™, follow the "recipe" given below.

Step 1. Enter "t" and the observed value of ∆*T* in two adjacent columns in Excel. Start three columns over to the right and three rows down. Label each column at the top (e.g., "Observed ∆*T* ") and add a title for the entire spreadsheet in the upper leftmost cell. **Save the file!**

- Step 2. Put the value of the constant *K* in one cell in the second column with a label for it in the first column.
- Step 3. Calculate a theoretical value for  $\Delta T_{\text{th}}$  in the next column to the observed value  $\Delta T$  using Eq. (1). To do this you need to type in this equation in the *Insert function* line in the following form  $f_x = \Delta T_0$  \*EXP(- ##/\$#\$#), where ## is the number of the first cell of the column for  $\Delta T_{th}$ , \$#\$# is the number of the cell with the value of constant *K*.
- Step 4. Plot the observed and theoretical values of  $\Delta T$  and  $\Delta T$ <sub>th</sub> versus time *t* together on one graph. Put the graph in a permanently visible part of your window. To do this, first select simultaneously all the data and headings corresponding to *t*i and the observed and theoretical values of ∆T . Then select the *Insert →Scatter →Scatter with only markers*. Label the graph and the axes. Print out this plot.
- Step 5. Calculate the squared difference between the theoretical  $\Delta T_{\text{th}}$  and observed  $\Delta T$  in the next column.( $f_x=(\text{HH}$  first cell TheoreticalTD –  $\text{HH}$  first cell ObservedTD)<sup> $\text{v2}$ </sup>. The best fit between theory and experimental results will be obtained when this value is minimized (closest to zero).
- Step 6. Calculate the sum of the squared difference between the theoretical ∆*T*<sub>th</sub> and observed ∆*T*.  $(f_x = SUM(\text{Hint: } \# \text{first cell}: \# \text{first cell})$ . Put this number in a cell in the second column.
- Step 7. Now, obtain the best fit between theory and experiment results by changing the value of *K* (minimize the sum of the square using the *Solver* tool). Highlight the sqrd diff column, then go to *Data*→ *Solver*→ *min* → *Set target cell* #(sqrd diff)→ *By changing cell* #(K) → *Solve.* By this procedure you will get a new value of the constant *K*.

# **If you never have used the** *Solver* **tool you should add it to the** *Menu* **line. To do this go to**  *File***→***Options***→***Add-Ins***→***Manage Excel Add-Ins***→***Go***→***Solver Add-In***→***OK***. The** *Solver* **tool will appear in** *Data* **in the** *Menu* **line.**

Step 8. If the *Solver* finds the solution the best fitted graph ∆*T* vs time will automatically appear on the plot. Print it out.

1. The sheet with your data (Excel).

2. Your graphs:

a) Observed and theoretical values for ∆*T* vs time on one graph. Indicate the value of *K* for the theoretical curve.

b) Observed and the best fitted theoretical values for ∆*T* vs time on one graph.

Indicate the value of *K* for the best fitted theoretical curve.